La gestione del cost to cost

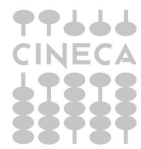

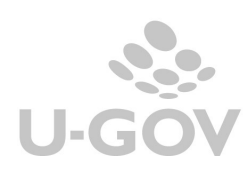

# Sommario

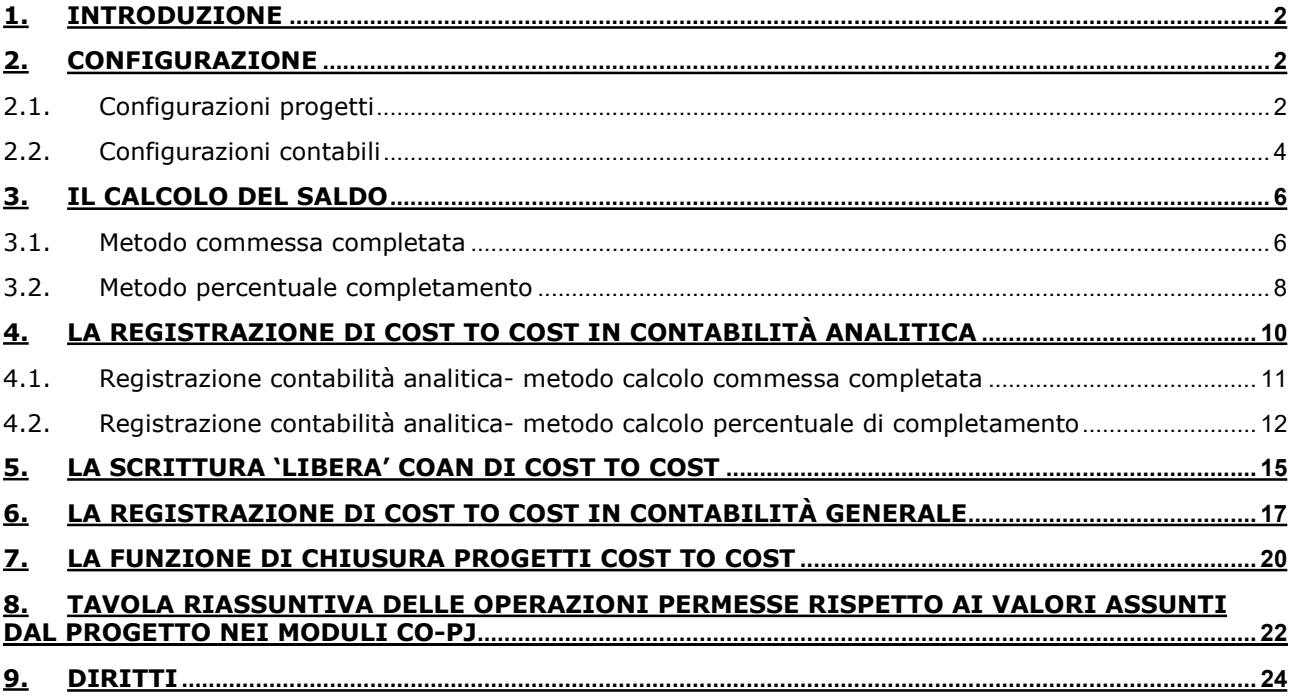

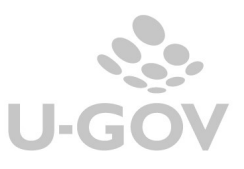

## 1. Introduzione

Il metodo del "Cost to Cost" gestisce la rilevazione dell'utile o della perdita sui progetti che hanno durata pluriennale.

I principi contenuti nel decreto ministeriale 19 del 14/01/2014 e nel Manuale Tecnico di Contabilità versione II operativo, specificano che i progetti ‐ se di durata annuale devono essere valutati con il criterio della commessa completata ‐ se di durata pluriennale possono essere valutati con il criterio della commessa completata ovvero, in relazione alle condizioni contrattuali, in base al criterio della percentuale di completamento.

Il Manuale tecnico precisa inoltre che il criterio di valutazione adottato deve essere esplicitato nella nota integrativa. Inoltre che i proventi relativi ai progetti, alle commesse e alle ricerche finanziate/cofinanziate annuali e pluriennali sono registrati come ricavi e non come anticipi e per rappresentare la competenza economica in stato patrimoniale si usano ratei e risconti e non rimanenze.

Il metodo cost to cost della 'commessa completata' consente di rilevare il risultato (positivo o negativo) del progetto nell'anno in cui questo giunge a conclusione, senza produrre effetto negli altri esercizi di durata dello stesso.

Il metodo del "Cost to Cost "commessa completata" permette di rilevare l'eventuale eccedenza di ricavo o di costo di un singolo progetto negli esercizi antecedenti a quello di termine, il calcolo adeguerà il ricavo al costo.

L'eccedenza non avrà nessun impatto sul risultato economico dei singoli esercizi, ma si manifesterà solo nell'anno in cui il progetto giungerà a conclusione.

Il metodo cost to cost della 'nercentuale di completamento' consente di rilevare i costi, i ricavi e il margine di commessa in base all'avanzamento dell'attività produttiva e di attribuirli per competenza agli esercizi nei quali tale attività viene svolta.

La funzione di Cost to Cost di U-GOV serve dunque a calcolare i saldi di progetto sia in base al criterio della commessa completata che in base alla percentuale di completamento facendo una valutazione al costo sia in base alla percentuale di completamento.

Il metodo di calcolo della percentuale di completamento è disponibile dalla versione 17.11.01

## 2. Configurazione

# 2.1. Configurazioni progetti

### Metodo di calcolo

Per determinare se un tipo progetto sia soggetto a 'cost to cost' e quale sia il metodo di calcolo occorre configurare lo schema di finanziamento (da Configurazione Progetti » Schemi Finanziamento).

L' attributo Metodo di calcolo può assumere tre valori:

- **Nessuno**
- % Completamento
- Commessa completata.

I metodi di calcolo % Completamento e commessa completata sono alternativi quindi un progetto non può fare contemporaneamente cost to cost con i due metodi.

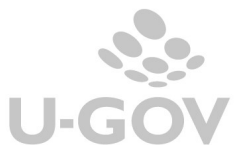

### Totale costi e ricavi previsti

Nel caso di calcolo del cost to cost con il metodo della percentuale di completamento occorre definire obbligatoriamente gli attributi Totale Costi previsti e Totale Ricavi Previsti nell'anagrafica del progetto.

Questi attributi sono presenti e visibili nel TAB Nodo progetto (da Gestione Progetti – Progetti) nei progetti per cui si attiva lo specifico parametro di configurazione (per l'attivazione prendere contatto con i consulenti del modulo progetti).

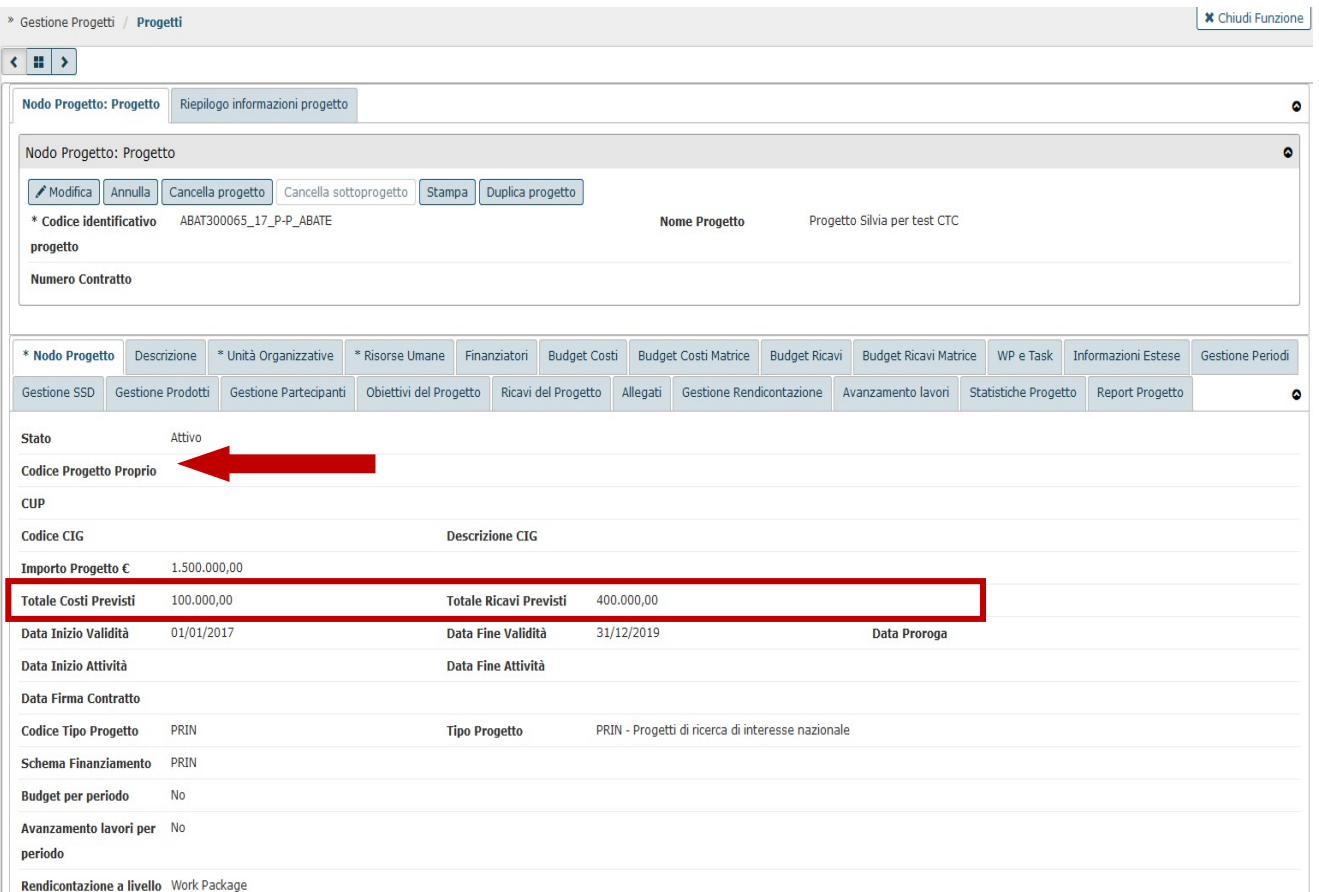

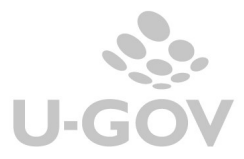

# 2.2. Configurazioni contabili

Completare la tabella Associazione voci coan voci coge per cost to cost (da Configurazioni contabili - Associazione voci coan voci coge per cost to cost).

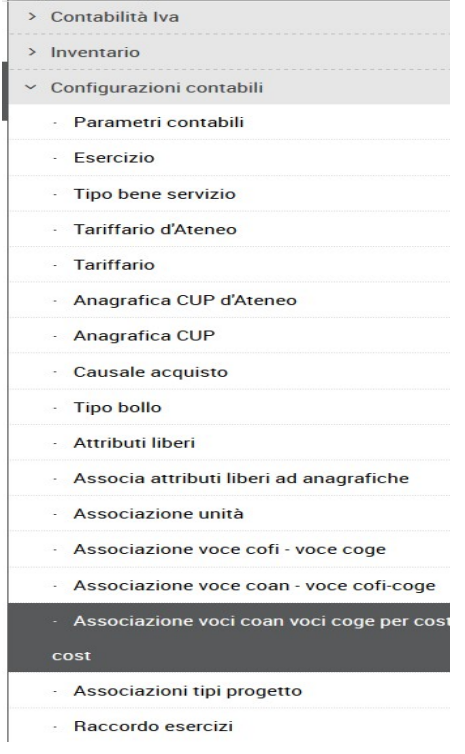

In questa funzione si associano ad un tipo progetto/ progetto le coordinate coge e coan necessarie per creare le scritture contabili di cost to cost.

L'associazione funziona come effetto contabile per guidare le registrazioni di chiusura coan e coge mentre per le registrazioni di apertura il sistema legge la tabella dei raccordi (da Configurazioni contabili – Raccordo esercizi).

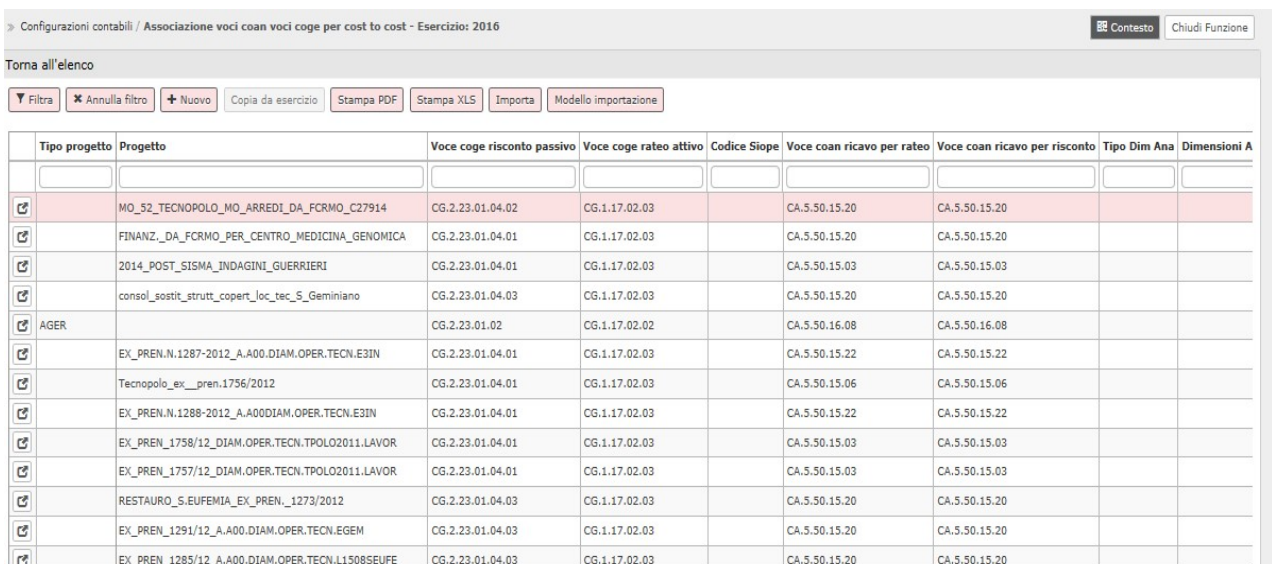

#### Gli attributi valorizzabili sono:

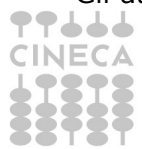

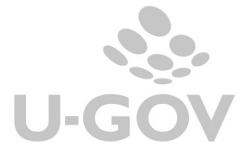

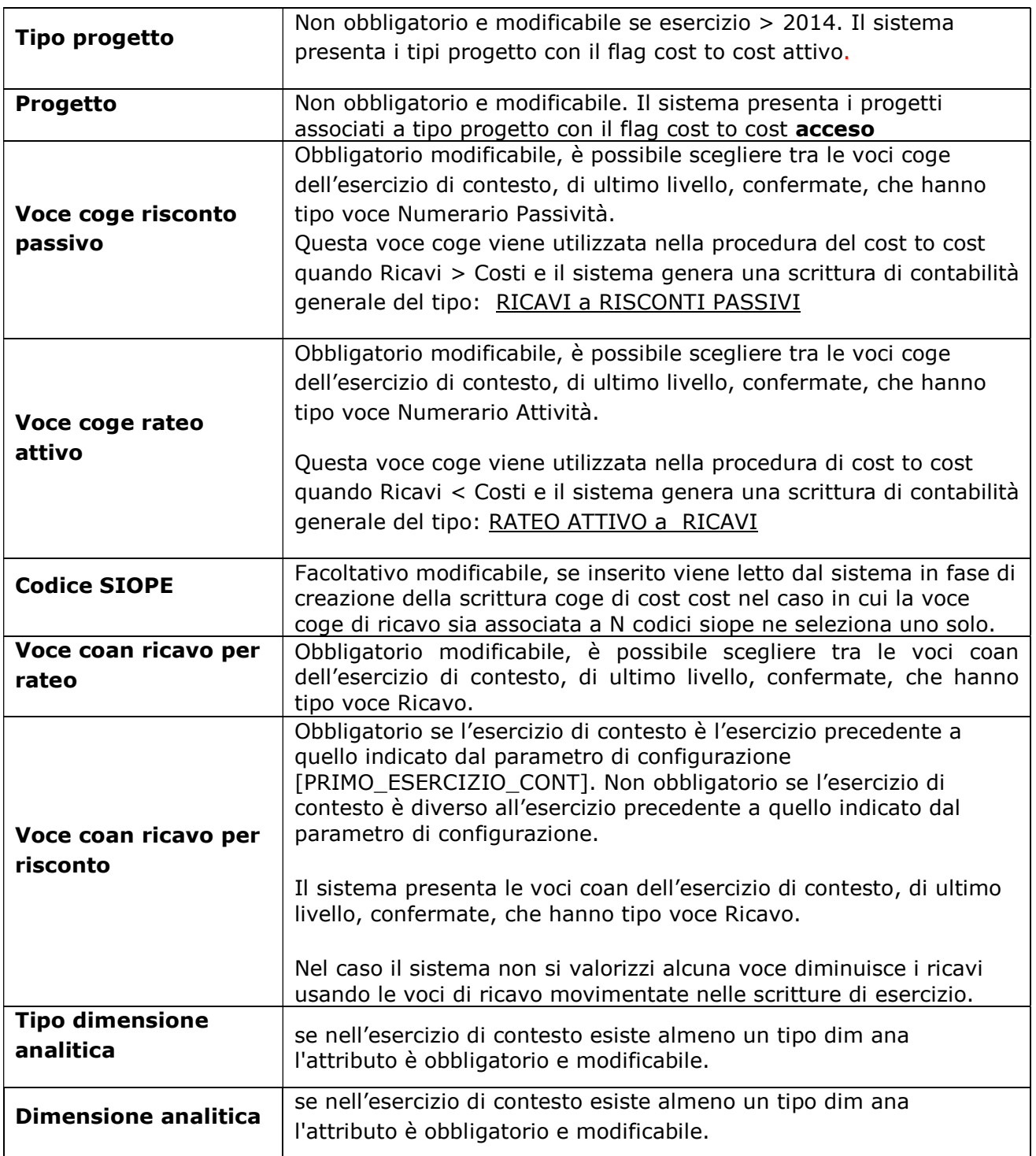

Se la colonna 'Voce coan ricavo per risconto' viene lasciata vuota il sistema genera la scrittura di cost to cost sulle voci di ricavo dove il progetto è stato effettivamente movimentato. Esempio nel caso in cui un progetto sia stato movimentato su due voci di ricavo, le due voci saranno aumentate proporzionalmente per pareggiarle al costo.

Nel caso in cui invece si vuole che il sistema imputi in una voce 'fissa' di ricavo, la colonna 'Voce coan ricavo per risconto' va valorizzata con la voce di ricavo che poi il sistema utilizzerà.

Al salvataggio di una nuova associazione il sistema controlla che non sia presente una associazione a parità di esercizio con:

stesso tipo progetto e progetto assente oppure

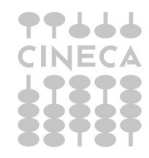

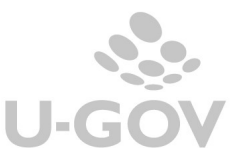

- stesso progetto
- con esercizio >2014, tipo progetto e progetto sono entrambi valorizzati
- tipo progetto e progetto entrambi assenti

E' possibile cancellare una riga di associazione premendo il pulsante CANCELLA. Il sistema controlla che l'associazione non è stata utilizzata in una scrittura di "cost to cost di coge o coan di CHIUSURA", nel caso rilevi l'utilizzo impedisce la cancellazione.

E' possibile importare in automatico le associazioni da file xls, per effettuare questa operazione occorre scaricare il template premendo il pulsante MODELLO DI IMPORTAZIONE valorizzare i campi e poi premere IMPORTA.

### 3. Il calcolo del saldo

Dopo aver fatto le configurazioni occorre creare i saldi, dalla versione 17.11.01 è possibile calcolare i saldi sia in base al metodo della commessa completata che in base al metodo della percentuale di completamento.

### 3.1. Metodo commessa completata

Con il metodo del "Cost to Cost" – commessa completata l'eventuale eccedenza di ricavo o di costo di un singolo esercizio relativo al progetto non avrà nessun impatto sul risultato in contabilità nei singoli esercizi di budget, ma si manifesterà solo nell'anno di conclusione del progetto.

Lo scopo è quello di posticipare l'utile o la perdita del progetto alla fine della vita dello stesso. Il calcolo del cost to cost assegna i ricavi sui progetti in base ai costi sostenuti; questo calcolo viene fatto utilizzando la competenza definita nell'estensione coge rendendo ininfluente la competenziazione in coan.

Il sistema crea il saldo cost to cost solo se l'esercizio di contesto è diverso dall'ultimo anno di vita del progetto.

Per creare il saldo in U-GOV è necessario entrare in Contabilità analitica–Registrazioni di chiusura- Registrazioni di assestamento e premere Estrai saldi di progetto commessa completata.

Si apre una maschera in cui sono visibili i tipi progetti associati ai progetti che hanno

- flag cost to cost acceso **e**
- data fine > data fine esercizio di contesto **oppure** se la data proroga è valorizzata data proroga > data fine esercizio.
- UO associate recuperate dalla UA (o figlie) definita nel contesto
- Schema di finanziamento con metodo di calcolo CC- Commessa completata

In questa maschera occorre selezionare 1 o N tipi progetto, premere il pulsante CREA SALDI oppure CREA SALDI CON VISORE se si vuole vedere l'anteprima. Il sistema cancella i saldi di fine periodo non contabilizzati e ne crea di nuovi.

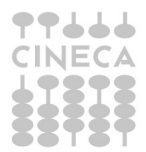

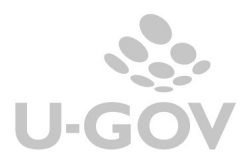

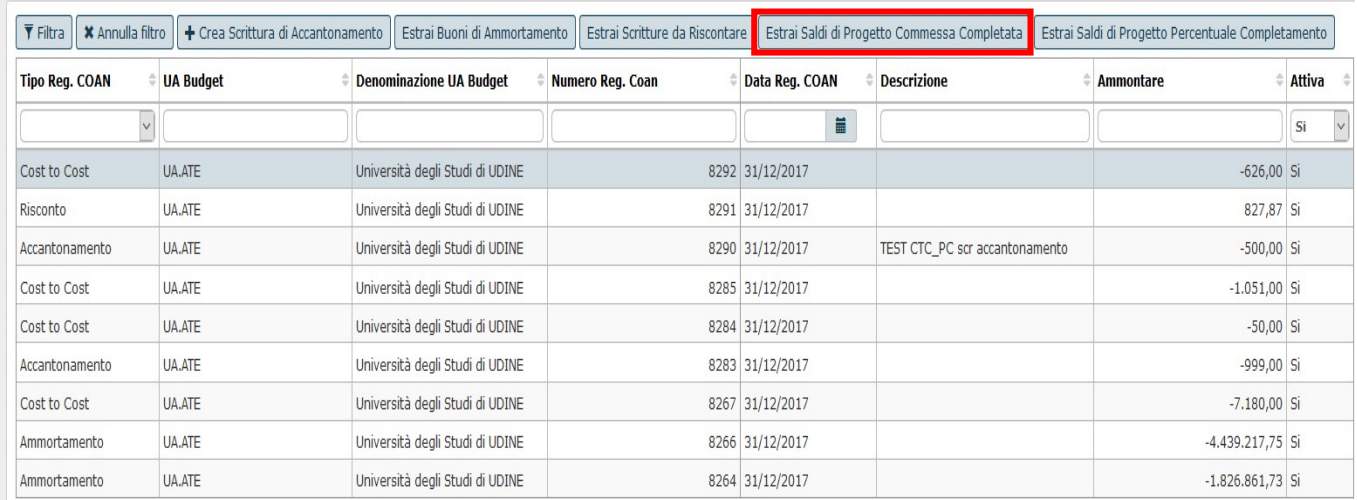

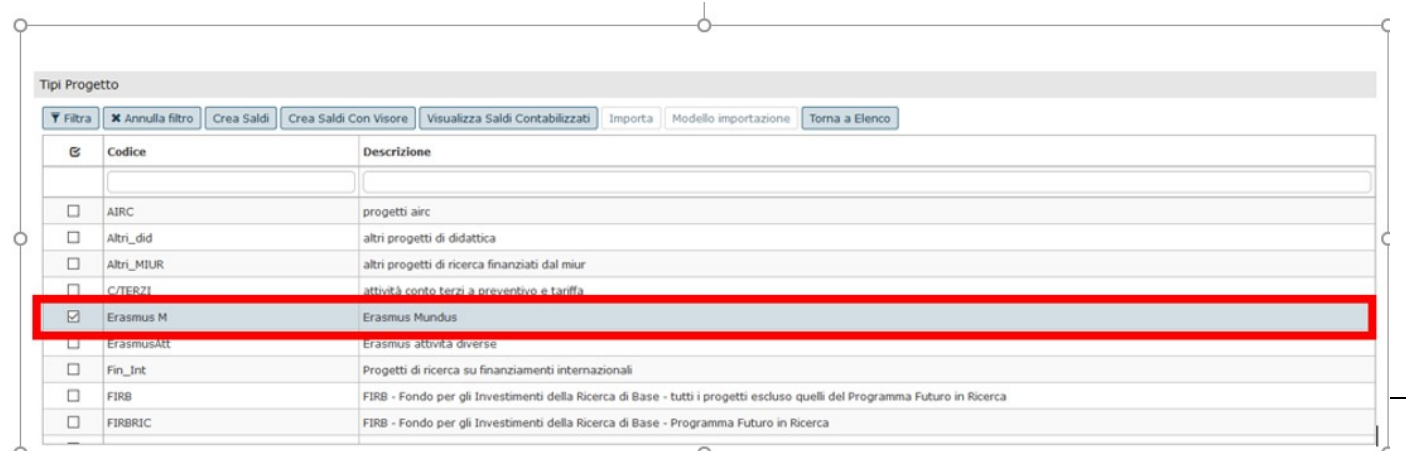

Il sistema crea il saldo considerando le scritture:

- COST TO COST di APERTURA
- **NORMALI**
- AMMORTAMENTO
- ACCANTONAMENTO
- RISCONTI COAN DI APERTURA e CHIUSURA

Le quote di esercizio presenti / passate sono generate in base ai costi; mentre per i ricavi la scelta di non permettere di inserire una competenza oltre l'esercizio su progetti soggetti a cost to cost è dovuta al fatto che, inserendo periodi di competenza oltre l'esercizio, ci si potrebbe trovare in situazioni in cui lo stesso progetto faccia risconti (per effetto del periodo di competenza inserito) e dei ratei (per effetto del cost to cost) dovendo incrementare i ricavi per uguagliare l'importo dei costi dell'esercizio.

Dopo aver calcolato il saldo il sistema presenta una riga di saldo per ogni dettaglio associato al saldo, vengono creati dettagli a parità di UA, progetto e voce coan.

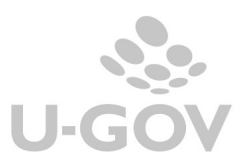

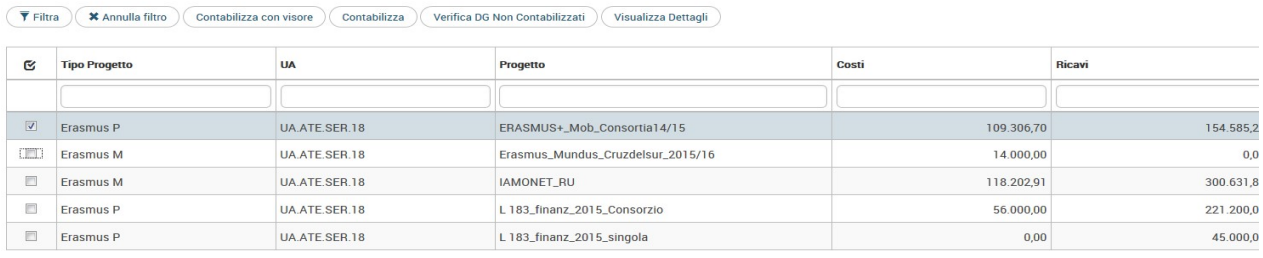

# 3.2. Metodo percentuale completamento

Dalla versione 17.11.01 il sistema permette di calcolare il saldo anche con questo metodo di calcolo.

Per iniziare il processo occorre premere il pulsante ESTRAI SALDO PERCENTUALE DI COMPLETAMENTO.

Come nel caso del metodo di calcolo commessa completata il sistema crea il saldo cost to cost percentuale di completamento solo se l'esercizio di contesto è diverso dall'ultimo anno di vita del progetto.

Si apre una maschera in cui sono visibili i tipi progetti associati ai progetti che hanno

- flag cost to cost acceso nello schema di finanziamento e metodo di calcolo percentuale di completamento

data fine > data fine esercizio di contesto **oppure** se la data proroga è valorizzata data proroga > data fine esercizio.

- UO associate recuperate dalla UA (o figlie) definita nel contesto
- schema di finanziamento con metodi calcolo PC- percentuale di completamento

Per utilizzare correttamente questo metodo di calcolo bisogna avere valorizzato gli attributi Costi preventivi e Ricavi preventivi presente nella maschera principale del progetto (da Progetti - Progetti).

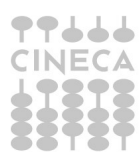

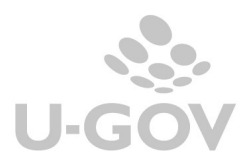

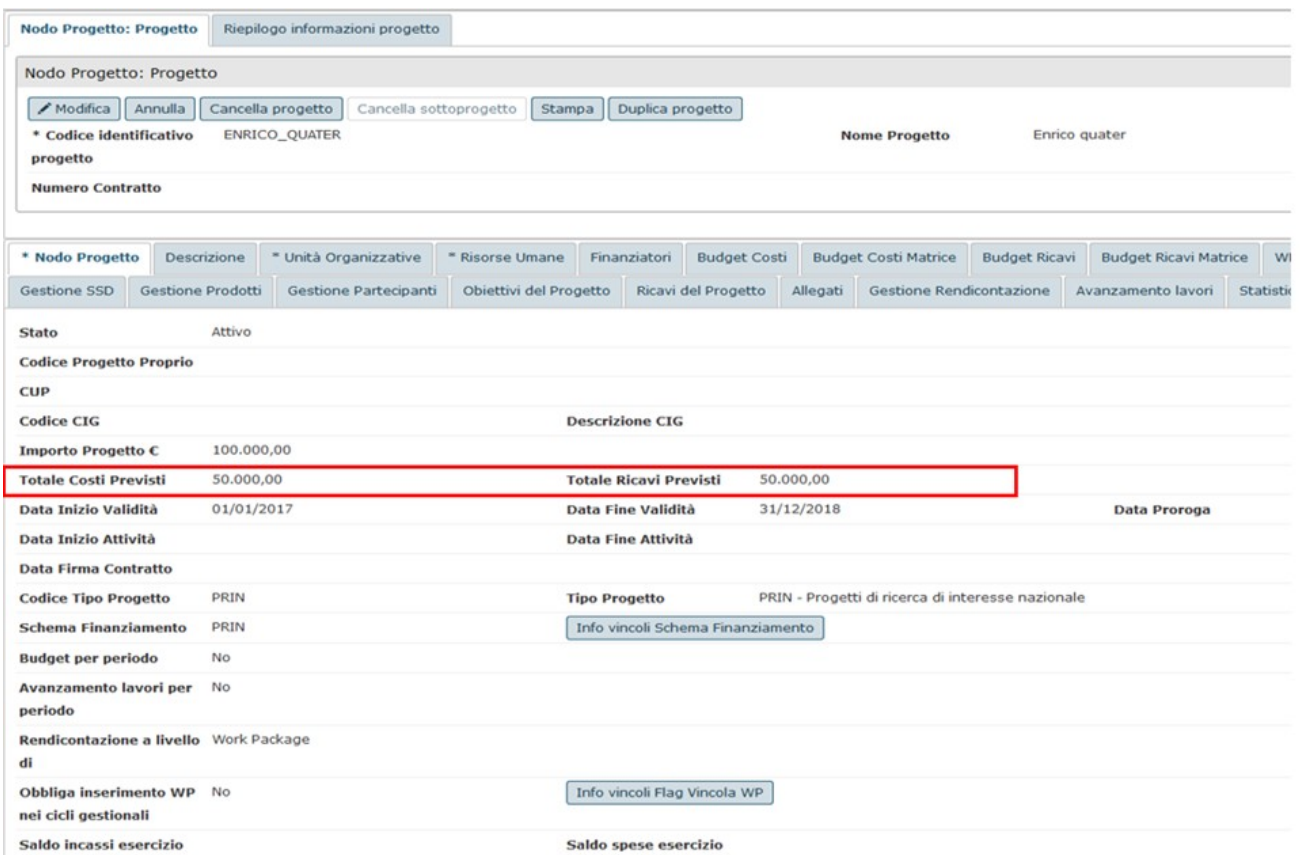

9 Dopo aver premuto il pulsate ESTRAI SALDI PERCENTUALE DI COMPLETAMENTO il sistema permette di selezionare 1 o N tipi progetto i cui progetti sono soggetti a calcolo percentuale di completamento, poi premere il pulsante CREA SALDI.

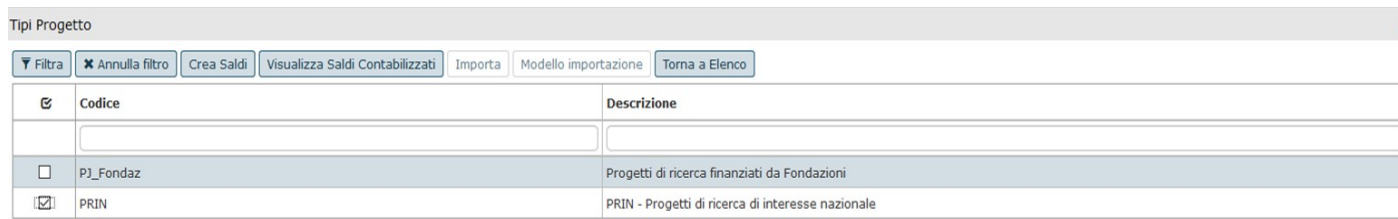

Nella creazione del saldo il sistema recupera le scritture coan in cui è valorizzato il progetto selezionato e considera solo i saldi che appartengono a scritture:

- COST TO COST di APERTURA
- NORMALI
- AMMORTAMENTO
- RISCONTI COAN DI APERTURA E CHIUSURA
- ACCANTONAMENTO

e che insistono su UA associata al progetto, tipo voce Costo / Ricavo.

Il sistema aggrega i dettagli di scrittura a parità di esercizio, UA, progetto, tipo voce coan e calcola Totali Costi e Totali Ricavi.

Il sistema calcola i saldi e valorizza le seguenti colonne necessarie per il calcolo:

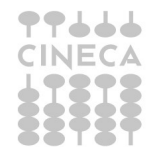

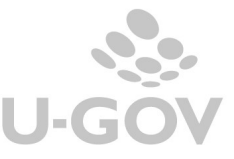

- COSTI PREVENTIVI = costi imputati nel campo costi previsti del progetto
- COSTI CONSUNTIVI ESERCIZIO = sono i costi consuntivi sul progetto da scrittura
- **PERCENTUALE COMPLETAMENTO** =  $\text{( costi continuity)} / \text{ costi}$  preventivi)
- RICAVI CONSUNTIVI ESERCIZIO DA SCRITTURE = ricavi da scritture nell'esercizio corrente
- RICAVI PREVENTIVI imputati nel campo ricavi previsti del progetto
- RICAVI CONSUNTIVI ESERCIZIO DA PERCENTUALE = ricavi preventivi \* percentuale di completamento

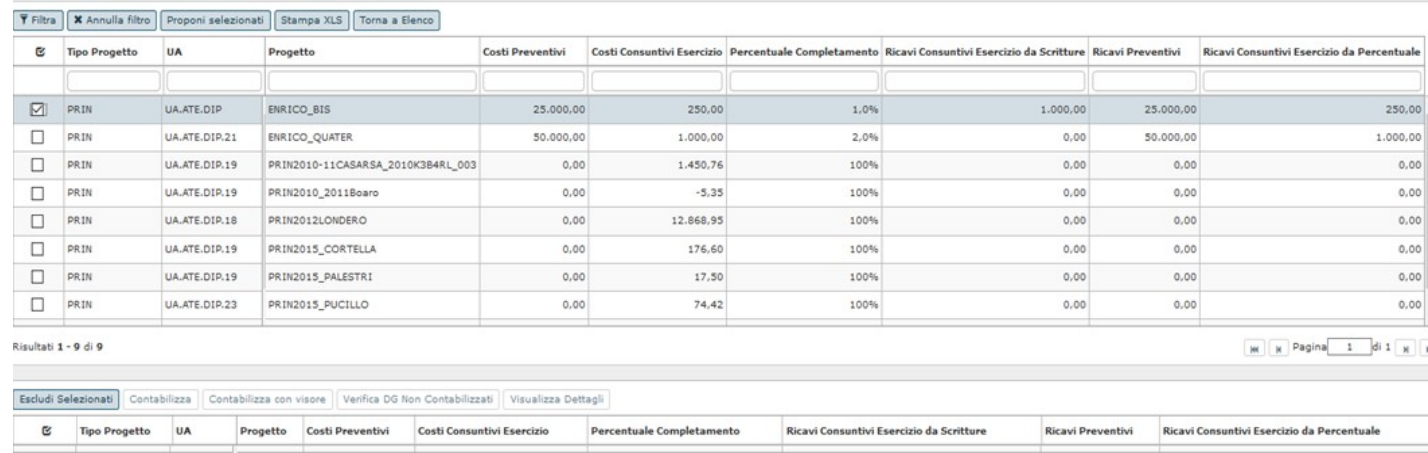

# 4. La registrazione di cost to cost in Contabilità analitica

Per contabilizzare la scrittura è necessario premere CONTABILIZZA oppure CONTABILIZZA CON VISORE se si vuole vedere l'anteprima necessaria nella gestione di raccordi.

Il sistema impedisce di creare la scrittura coan di Cost to Cost se:

Il sistema impedisce di creare la scrittura coan di Cost to Cost se esistono

- dg contabilizzabili con scritture normali non contabilizzati
- beni non ammortizzabili
- buoni di ammortamento non contabilizzati
- scritture coan riscontabili e non riscontate
- associazioni tra UO e inventari

esistono scritture normali o buoni di ammortamento non contabilizzati, visibili premendo il pulsante VERIFICA DG NON CONTABILIZZATI.

Il pulsante VISUALIZZA DETTAGLI permette di vedere i dettagli di scrittura (normali, ammortamento, risconti coan di apertura e cost to cost di apertura) che concorrono a formare il saldo.

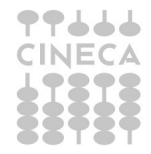

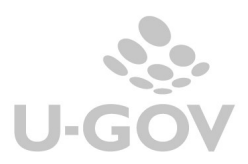

10

### 4.1. Registrazione contabilità analitica- metodo calcolo commessa completata

Si confrontano Costi e Ricavi di esercizio la procedura genera una scrittura di chiusura cost to cost di adeguamento dei ricavi ai costi:

- una scrittura di maggior ricavo, se i costi sono superiori ai ricavi
- una scrittura di minor ricavo, se i costi sono inferiori ai ricavi

Contestualmente verrà generata una scrittura (coan di cost to cost apertura uguale e contraria a quella effettuata nell'esercizio di contesto.

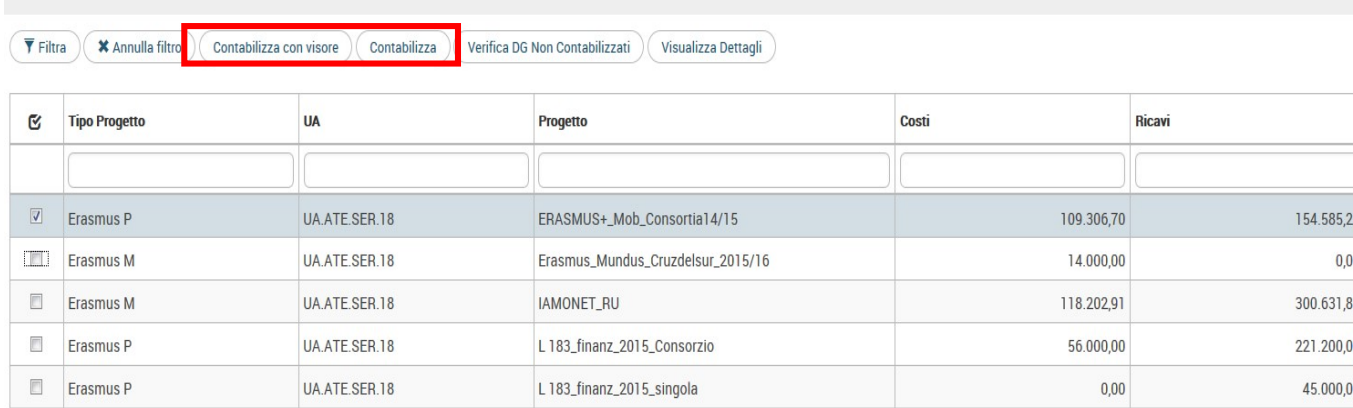

#### Esempio

Se il saldo rileva ricavi > costi, a fine anno, i ricavi verranno riscontati in modo da allinearli ai costi. Si genera una scrittura di – ricavi nell'esercizio di contesto per l'ammontare del risconto, e di maggior ricavi per lo stesso ammontare nell'esercizio successivo.

I dettagli della scrittura di chiusura sono creati sulle voci di ricavo movimentate nel caso non siano state definite in configurazioni (nella tabella associativa Configurazioni contabili » Associazione voci coan voci coge per cost to cost) le voci di ricavo per il risconto.

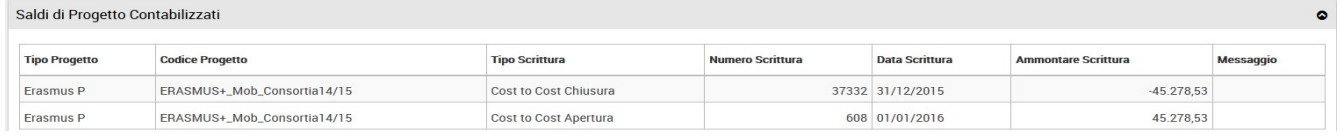

ATTENZIONE: Dal momento in cui si esegue questa operazione NON è più possibile utilizzare i progetti interessati per registrazioni contabili per l'anno in chiusura (la situazione dei progetti viene cristallizzata).

La scrittura sarà visibile in Contabilità analitica » Registrazioni e avrà il Tipo scrittura: cost to cost chiusura o cost to cost apertura.

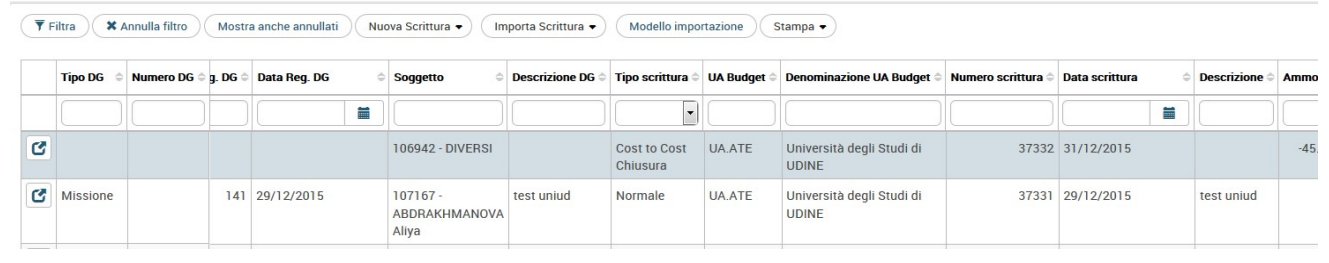

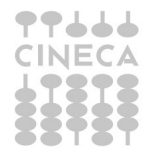

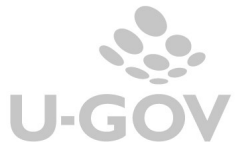

11

Le scritture di coan sono sequenzialmente le ultime da fare prima di chiudere le UA e l'esercizio contabile coan.

### 4.2. Registrazione contabilità analitica- metodo calcolo percentuale di completamento

Dopo aver generato e selezionato il saldo progetto premere PROPONI SELEZIONATI e poi CONTABILIZZA nel pannello principale.

Il pulsante VERIFICA DG NON CONTABILIZZATI permette di controllare se ci sono documenti gestionali che bloccano il processo.

Per contabilizzare la scrittura è necessario selezionare il singolo saldo e premere CONTABILIZZA.

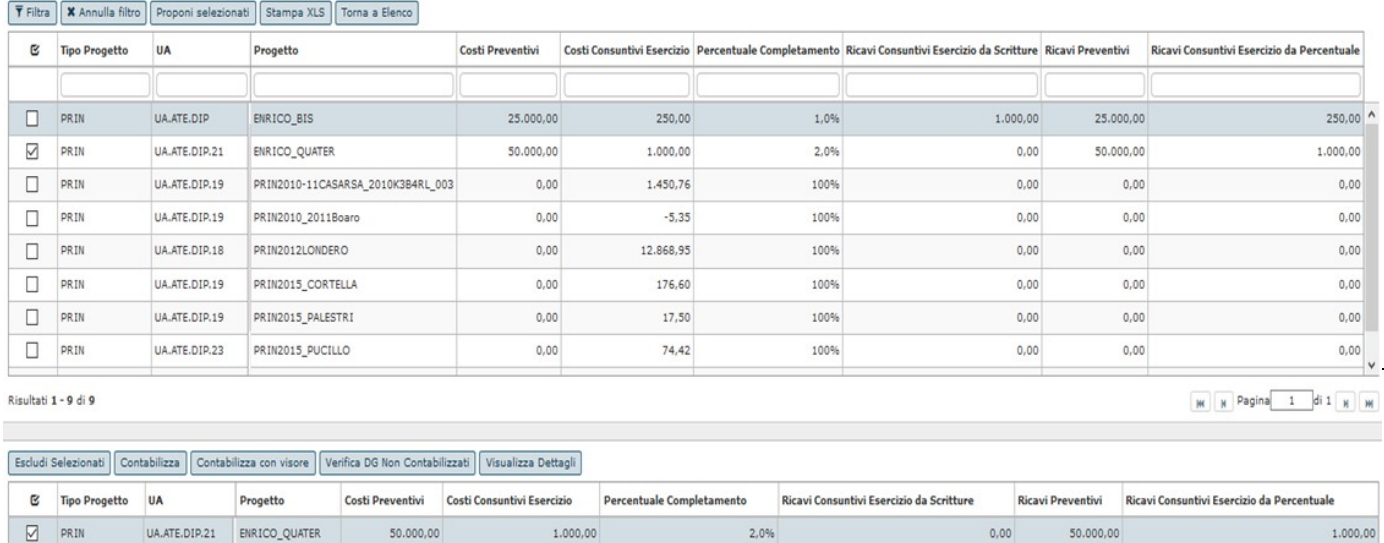

Il sistema impedisce di creare la scrittura coan di Cost to Cost se esistono:

- dg contabilizzabili con scritture normali non contabilizzati
- beni non ammortizzabili
- buoni di ammortamento non contabilizzati
- scritture coan riscontabili e non riscontate
- associazioni tra UO e inventari

I documenti gestionali non contabilizzati che bloccano il processo sono visibili premendo il pulsante VERIFICA DG NON CONTABILIZZABILI.

Il pulsante VISUALIZZA DETTAGLI permette di vedere i dettagli di scrittura (normali, accantonamenti, ammortamento, risconti coan di apertura e cost to cost di apertura) che concorrono a formare il saldo.

Come già indicato il sistema ha creato un saldo di progetto a parità di esercizio, UA, progetto, tipo voce coan.

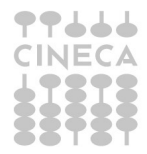

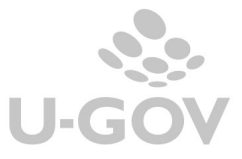

Alla contabilizzazione il sistema crea un dettaglio di scrittura per ogni saldo progetto e rettifica i ricavi se:

Ricavi Consuntivi da Scritture - Ricavi Consuntivi da % > 0

il sistema crea una registrazione del tipo - RICAVO, la voce di ricavo viene recuperata dalla tabella voce coan ricavo per risconto oppure se assente il sistema usa le voci di ricavo movimentate.

Ricavi Consuntivi da Scritture - Ricavi Consuntivi da % < 0

il sistema crea una registrazione del tipo + RICAVO, la voce di ricavo viene recuperata dalla tabella voce coan ricavo per risconto oppure se assente il sistema usa le voci di ricavo movimentate.

ATTENZIONE: Dal momento in cui si esegue questa operazione NON è più possibile utilizzare i progetti interessati per registrazioni contabili di tipo ammortamento, normale, accantonamento, risconti per l'anno in chiusura (la situazione dei progetti viene cristallizzata) mentre sarà possibile registrare delle scritture di tipo anticipato.

Il sistema crea una registrazione coan nell'esercizio corrente di tipo Cost to Cost Chiusura e poi una registrazione nell'esercizio successore del tipo Cost To Cost apertura uguale e di ammontare contrario rispetto a quella di chiusura.

La scrittura sarà visibile in Contabilità analitica » Registrazioni e avrà il Tipo scrittura: cost to cost chiusura o cost to cost apertura.

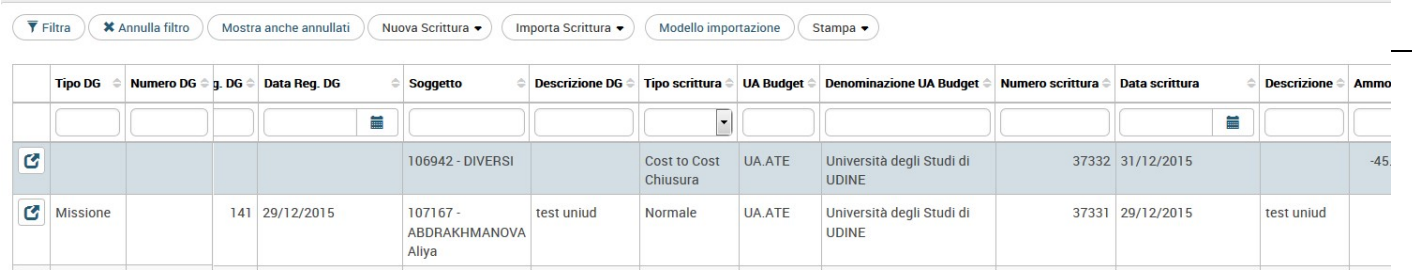

### Fig. 21

Le scritture di coan sono sequenzialmente le ultime da fare prima di chiudere le UA e l'esercizio contabile coan.

L'assenza della contabilizzazione delle registrazioni coan di Cost to Cost impedisce di chiudere la UA.

N.B. Nel caso i costi preventivi siano posti a zero per convenzione il sistema pone come valore 1 al fine di ottenere un rapporto numerico consistente esempio Costi preventivi 0, Costi consuntivo 550, % percentuale di completamento 100% (550/ 1)

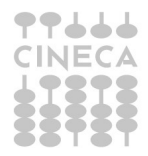

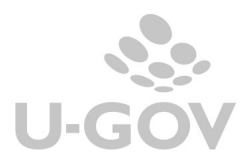

#### Esempio

Dato il progetto Alfa, validità dal 01/01/2017 al 31/12/2019

costi preventivi 1000 ricavi preventivi 2000

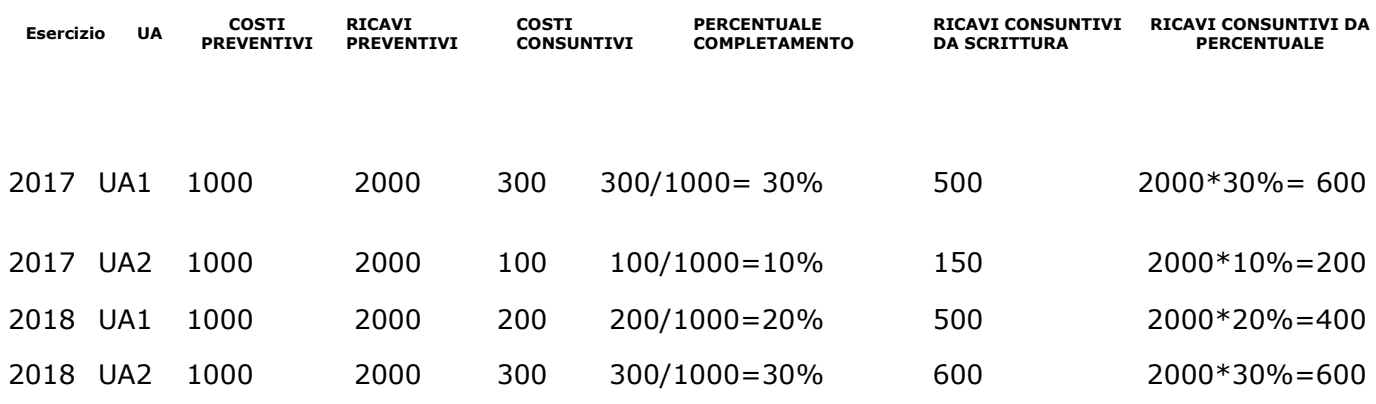

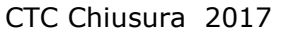

UA1 - RICAVO X ammontare +100

UA2 - RICAVO X ammontare + 50

#### CTC Apertura 2018

UA1 - RICAVO X ammontare - 100

UA2 - RICAVO X ammontare - 50

#### CTC Chiusura 2018

UA1 - RICAVO X ammontare - 100

UA2 - RICAVO X ammontare 0

#### CTC Apertura 2019

UA1 - RICAVO X ammontare + 100

UA2 - RICAVO X ammontare 0

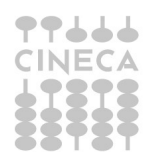

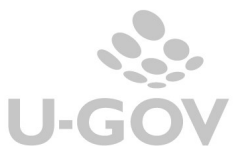

## 5. La scrittura 'libera' coan di cost to cost

E' possibile caricare una registrazione di Cost to Cost coan 'libera' dal menù della registrazioni (Contabilità analitica- Registrazioni- Registrazioni) premere NUOVA SCRITTURA- NUOVA SCRITTURA COST TO COST o indifferentemente entrare dentro una scrittura coan già registrata e premere NUOVA SCRITTURA COST TO COST.

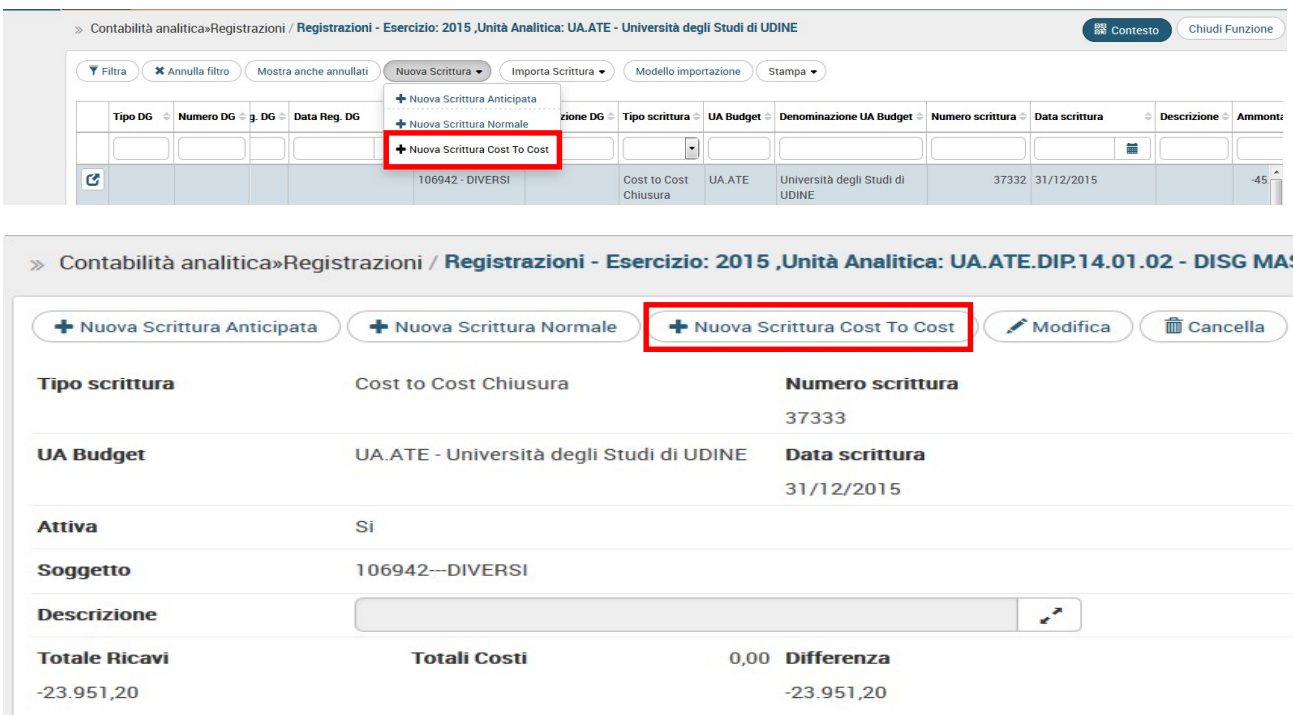

Le scritture libere di cost to cost servono per effettuare scritture che non devono sottostare al controllo di budget infatti sono considerate "scritture di chiusura" ed indicate nell'apposita colonna delle stampe.

Queste scritture si possono utilizzare per rettificare scritture cost to cost precedentemente create in modo errato spostando il movimento da una voce (o da una UA) ad una altra senza generare nuovo ricavo; mentre una scrittura normale genera un nuovo ricavo compensato da un minor costo decurtando il budget.

E' possibile la creazione di scritture cost to cost sia di chiusura che di apertura scegliendo il tipo corrispondente nell'attributo tipo scrittura.

Le scritture libere cost to cost di apertura rientrano nel calcolo del saldo, quindi NON E' PERMESSA la registrazione di una scrittura libera cost to cost di apertura su un progetto per cui è già stato calcolato il saldo e contabilizzato.

Nel caso il sistema emette messaggio bloccante.

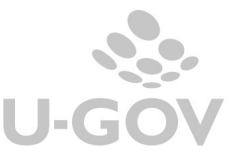

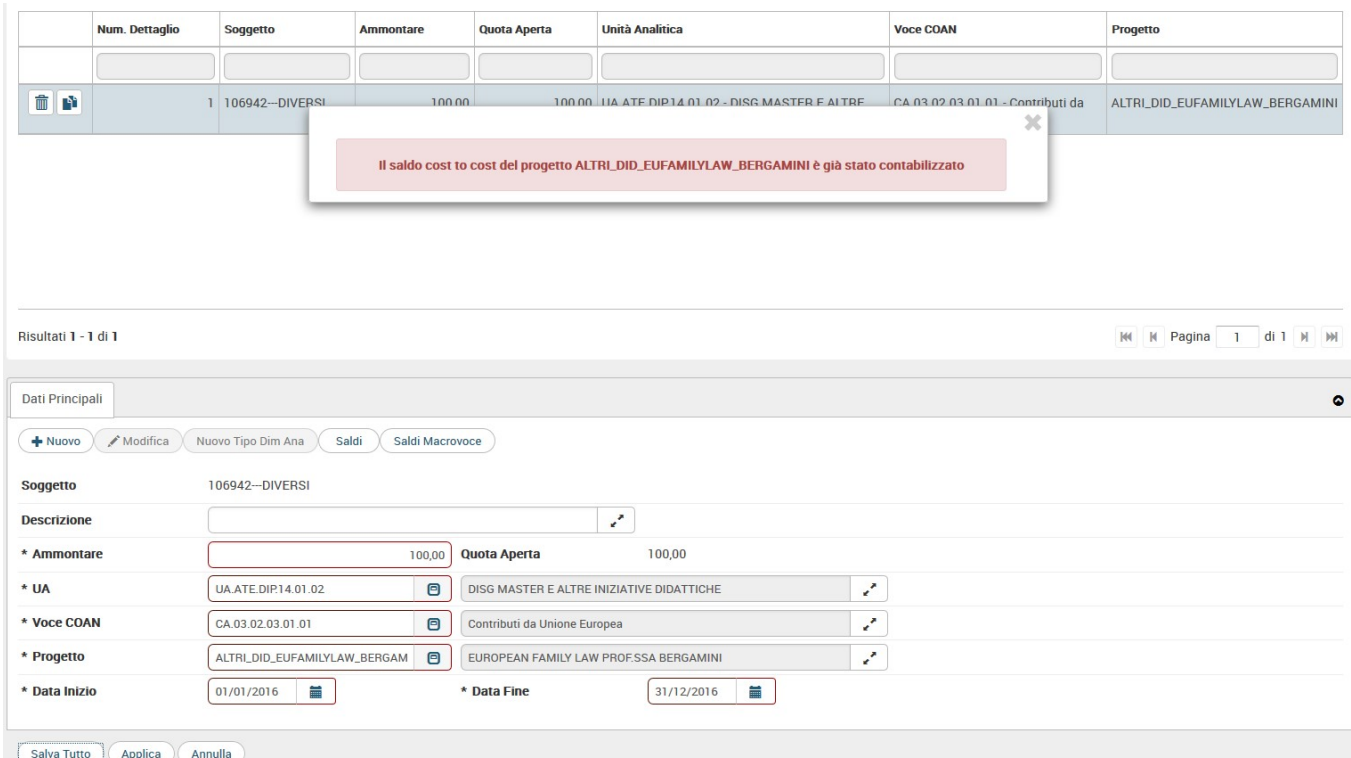

Le scritture di cost to cost di chiusura non rientrano nel calcolo del saldo.

E' PERMESSA la registrazione anche se il saldo è già calcolato.

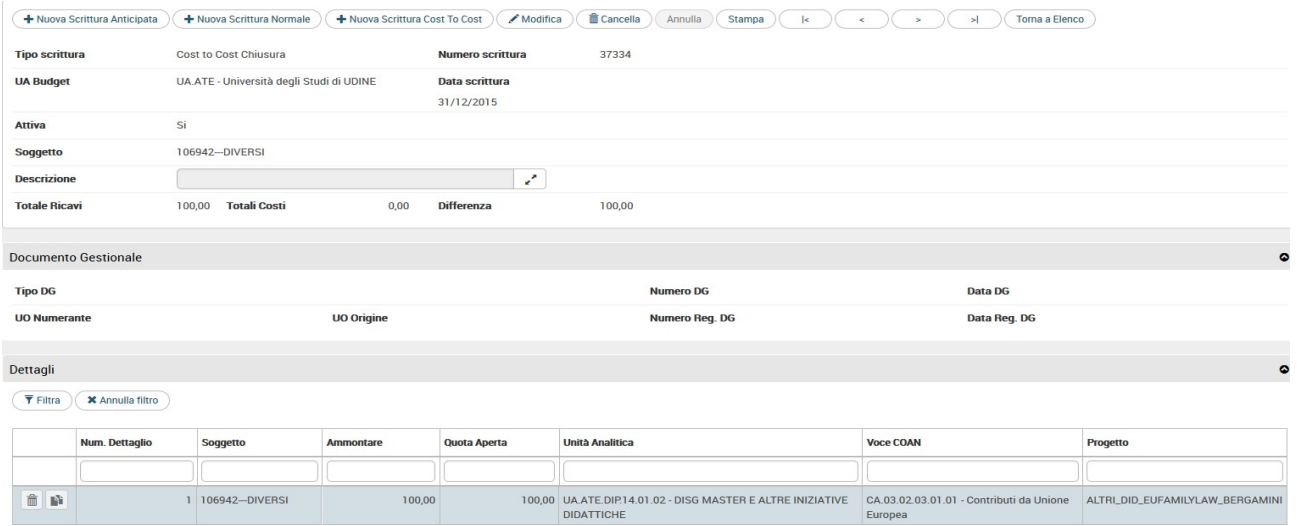

Le scritture libere di chiusura del cost to cost non hanno alcun effetto sull'esercizio successivo, nel senso che non si crea in automatico una registrazione di apertura nell'esercizio successivo.

Operativamente nella testata di una scrittura di cost to cost 'libera' occorre specificare il tipo scrittura se di chiusura o apertura; mentre nei dettagli occorre imputare i valori delle coordinate analitiche come le voci coan di ricavo e i progetti soggetti alla procedura di cost to cost.

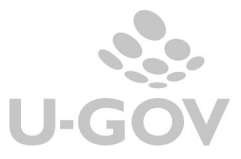

## 6. La registrazione di cost to cost in contabilità generale

Oltre che in contabilità analitica la rettifica determinata dal cost to cost è necessario che sia contabilizzata anche in contabilità generale.

La scrittura di cost to cost coge va registrata dopo la registrazione della scrittura omologa di cost to cost in coan.

Il calcolo del saldo è stato nella funzione di Contabilità analitica non deve essere ricalcolato nel modulo di contabilità generale.

La registrazione della CHIUSURA COST TO COST del tipo:

- Se COSTI > RICAVI (nel caso di metodo calcolo commessa completata) oppure Ricavi Consuntivi da Scritture - Ricavi Consuntivi da % < 0 (nel caso di metodo calcolo percentuale completamento) la scrittura che ne deriva sarà del tipo 'Rateo attivo' a 'Ricavo '
- Se RICAVI > COSTI (nel caso di metodo calcolo commessa completata) ,oppure Ricavi Consuntivi da Scritture - Ricavi Consuntivi da % > 0 (nel caso di metodo calcolo percentuale completamento) la scrittura che ne deriva sarà del tipo 'Ricavo' a 'Risconti passivi

e una registrazione di APERTURA COST TO COST nell'esercizio successivo eguale ed opposta a quella di chiusura del tipo

- Se COSTI > RICAVI (nel caso di metodo calcolo commessa completata) oppure Ricavi Consuntivi da Scritture - Ricavi Consuntivi da % < 0 (nel caso di metodo calcolo percentuale completamento) : 'Ricavo' a 'Rateo attivo'
- Se RICAVI > COSTI (nel caso di metodo calcolo commessa completata) oppure Ricavi Consuntivi da Scritture - Ricavi Consuntivi da % > 0 (nel caso di metodo calcolo percentuale completamento): 'Risconti passivi' a 'Ricavo'

Il sistema aggrega i saldi cost to cost selezionati a parità di esercizio, UA budget, progetto; in questo modo se un progetto ha N saldi cost to cost perché ha movimentato N UA questi N saldi cost to cost vengono aggregati in 1 solo e il sistema crea 1 testata di scrittura coge.

La registrazione della scrittura di cost to cost è sequenzialmente l'ultima prima della registrazione dell'epilogo.

Operativamente in U-GOV si deve entrare nel percorso: Contabilità generale » Registrazioni chiusura » Registrazioni di assestamento e premere "Estrai saldi di progetto percentuale di completamento" oppure "Estrai saldi di progetto commessa completata".

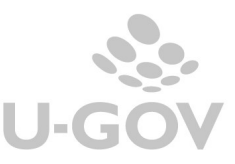

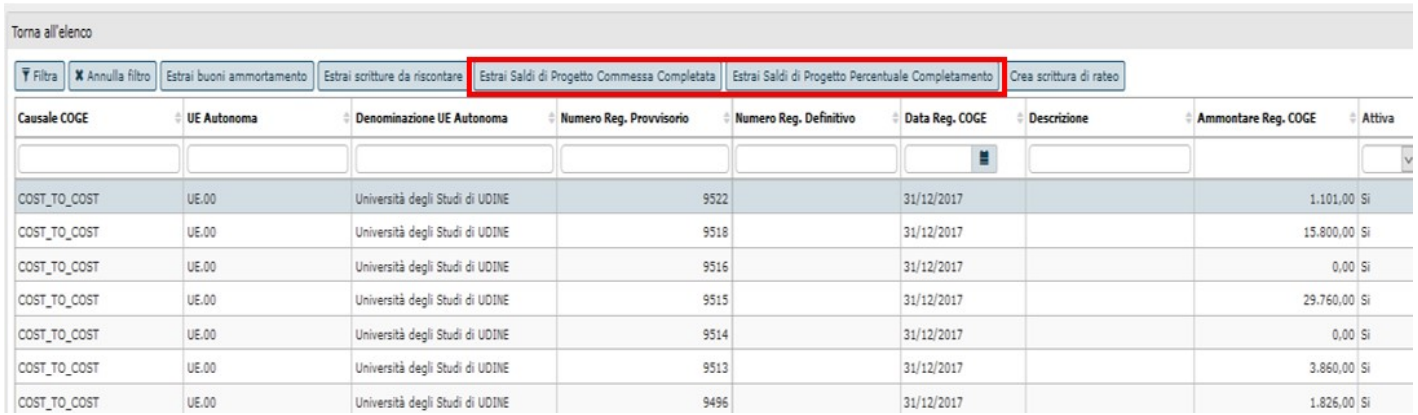

Dopo aver selezionato 1 o N tipi progetti premere "Visualizza saldi non contabilizzati" il sistema presenta nella parte bassa della schermata i saldi da contabilizzare.

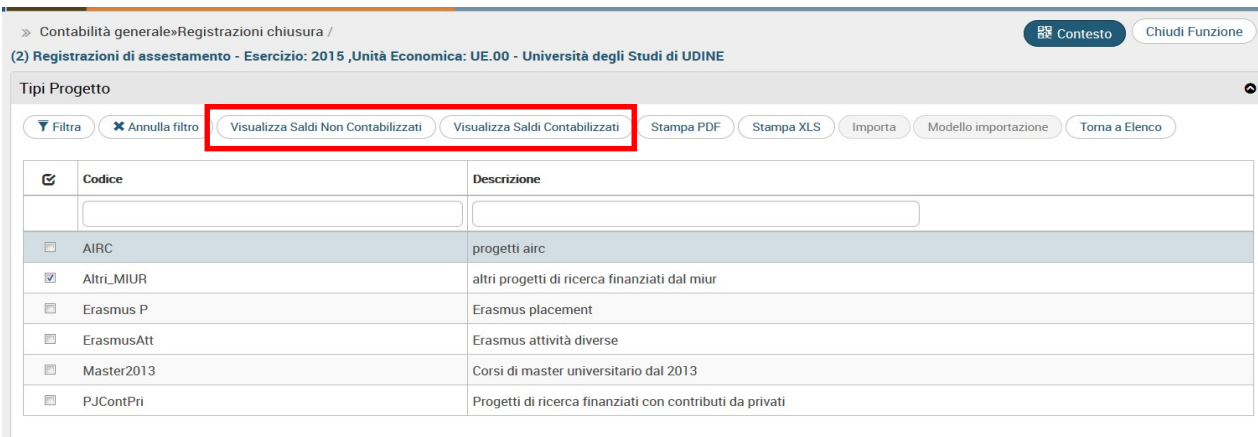

E' possibile selezionare 1 o N saldi, i dettagli di scrittura coge vengono identificati rispetto a quelli della scrittura coan. Il sistema blocca se è stato selezionato un progetto con almeno un saldo calcolato ma non selezionato.

Esempio se ho selezionato il tipo progetto Altri\_MIUR identifica saldi sul progetto DPA2014TedolDriveDellaRocca e due distinte UE derivate dalla UA, se seleziono solo uno dei saldi il sistema blocca.

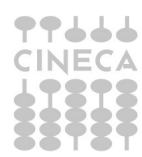

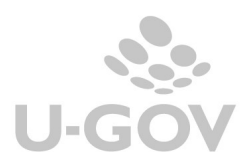

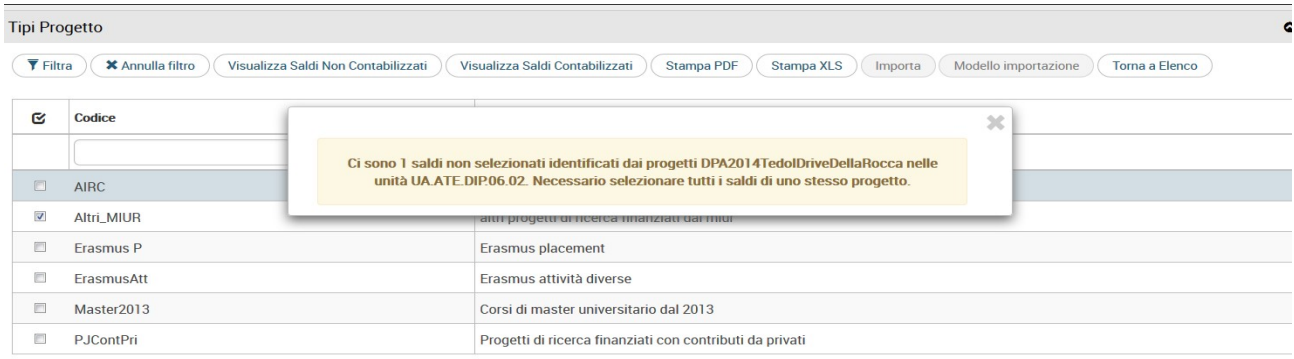

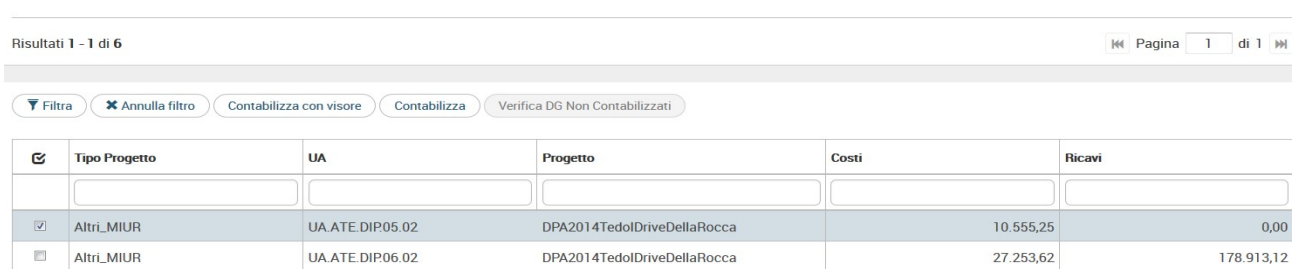

Il sistema alla contabilizzazione genererà due scritture, definite dalla causale Cost to Cost:

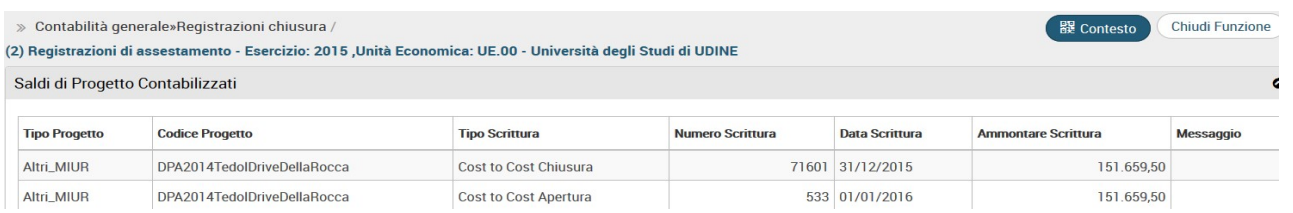

La registrazione della scrittura di cost to cost è sequenzialmente l'ultima prima della registrazione dell'epilogo.

E' possibile effutuare controlli consultando la stampa Movimenti coge per cost to cost (Contabilità generale- Stampe- Movimenti coge cost to cost). Il report visualizza i movimenti coge estratti rispetto a esercizio, UE, periodo e voce coge relativi alle registrazioni di cost to cost.

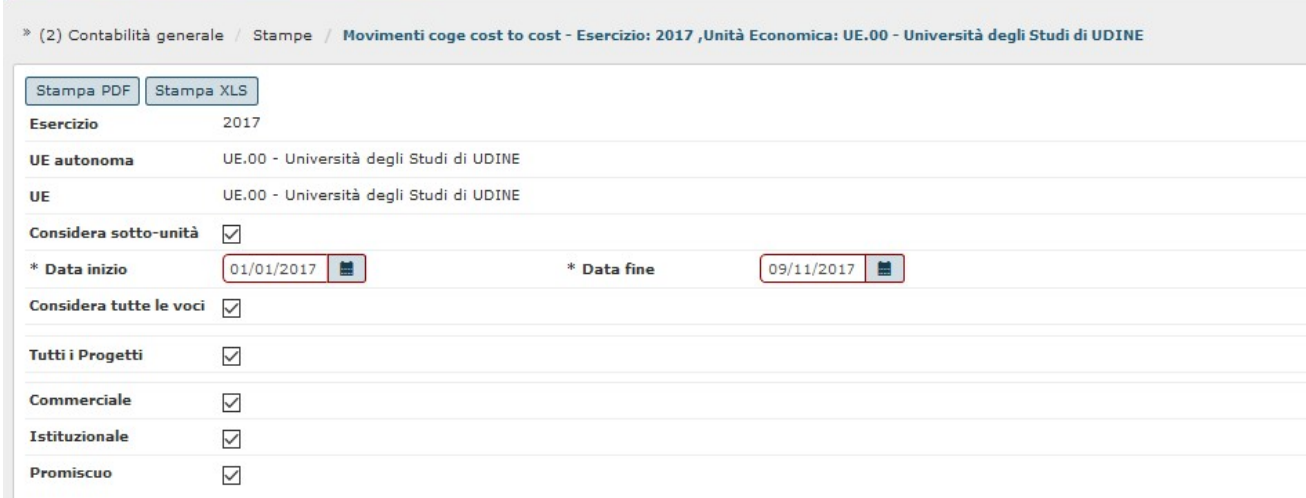

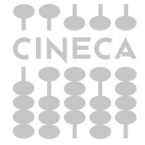

**Contract Contract** 

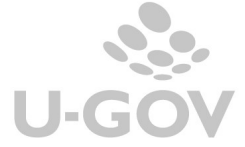

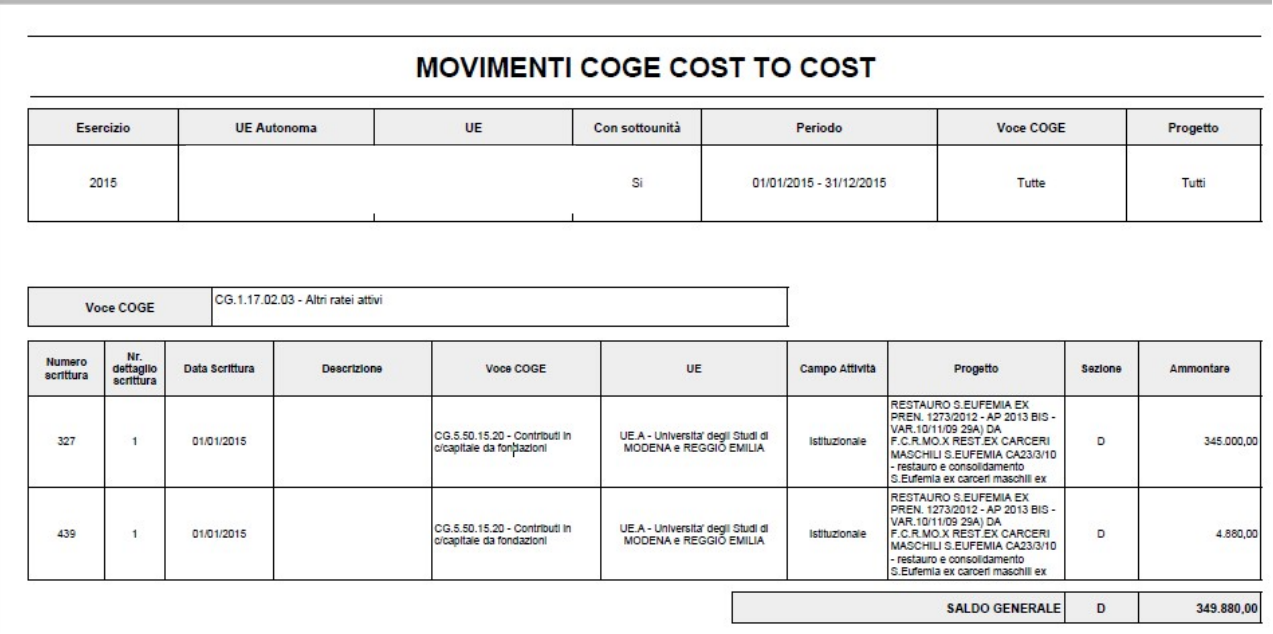

## 7. La funzione di chiusura progetti cost to cost

Per i progetti cui il processo di cost to cost è concluso è necessario effettuare la chiusura contabile dei progetti (dal menù Contabilità analitica» Registrazioni chiusura >> Chiusura progetti Cost to Cost).

In questa funzione è possibile definire quali sono i progetti gestiti a cost to cost per il quali l'esercizio scelto in contesto è l'ultimo anno di vita e per i quali il processo di cost to cost contabile è concluso.

N.B il sistema per considerare ultimata la procedura contabile di cost to cost non considera le date di fine contabile o proroga contabile del modulo progetti, ma è necessario la chiusura dal modulo contabile.

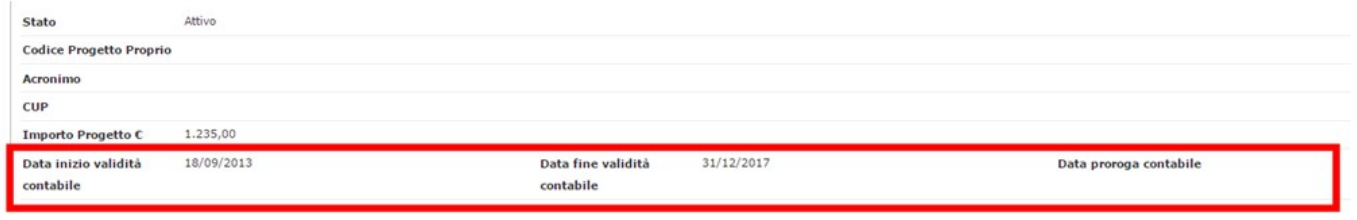

Questo inibisce il processo di ctc per l'esercizio di contesto e i successivi e inibisce la modifica delle date fine e proroga del progetto nel modulo PJ.

La chiusura dei progetti deve avvenire sia che si gestisce il metodo di calcolo commessa completata che percentuale di completamento.

Se per un progetto il processo di cost to cost è chiuso allora l'utente del modulo progetti non può cambiare la data fine contabile e/o la data proroga contabile del progetto.

Entrati nella funzione il sistema presenta un pannello con l'elenco dei tipi progetti validi per il contesto selezionato che hanno progetti che sono soggetti a cost to cost.

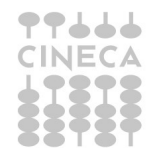

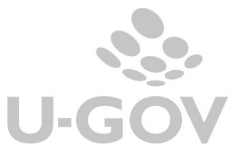

Premere il pulsante VISUALIZZA PROGETTI DA CHIUDERE il sistema recupera i progetti con data fine progetto (o data proroga se valorizzata) interna all'esercizio di contesto scelto.

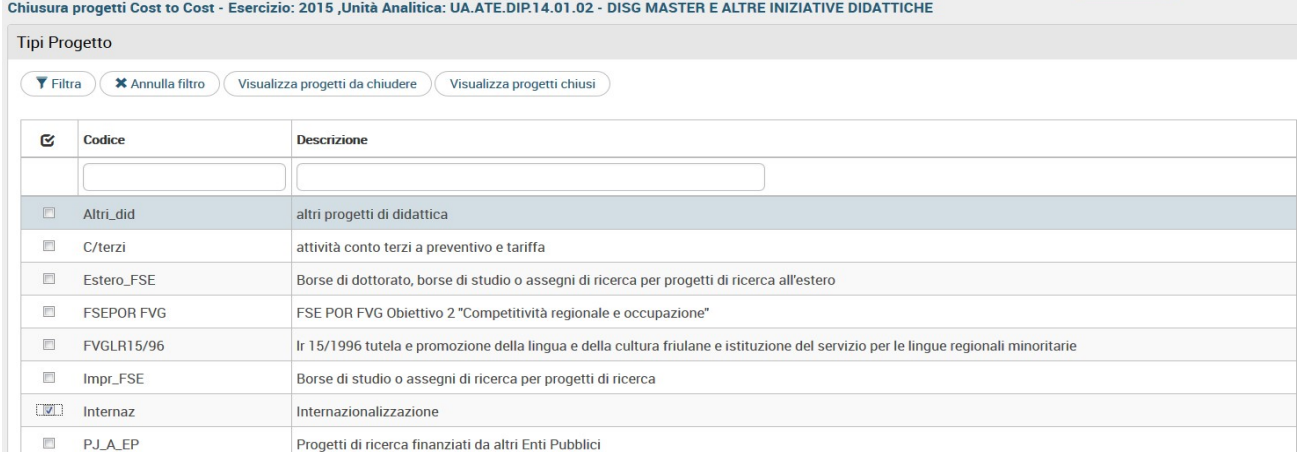

Occorre poi selezionare 1 o N progetti e premere il pulsante CHIUDI COST TO COST. Il sistema chiude il progetto cost to cost impedendo di modificare la data fine o la data proroga nel modulo PJ e di effettuare il calcolo del cost to cost sull'esercizio di contesto e i successivi.

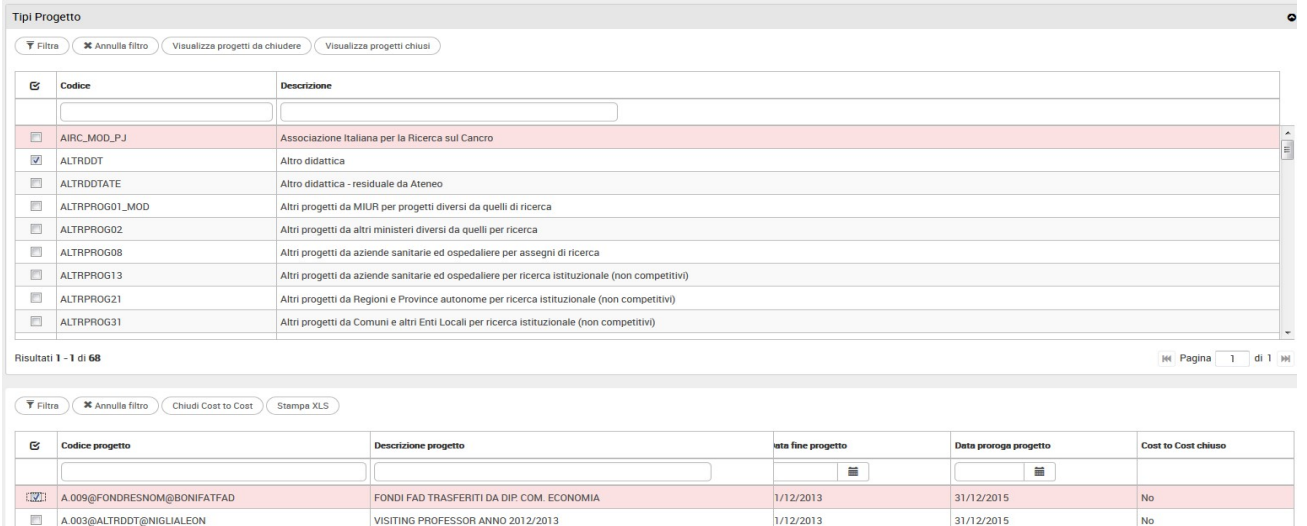

E' possibile visualizzare i progetti chiusi premendo VISUALIZZA PROGETTI CHIUSI ed è possibile annullare la chiusura premendo il tasto ANNULLA CHIUSURA COST TO COST. L'operazione è permessa se non è stata fatta la registrazione di epilogo di contabilità generale.

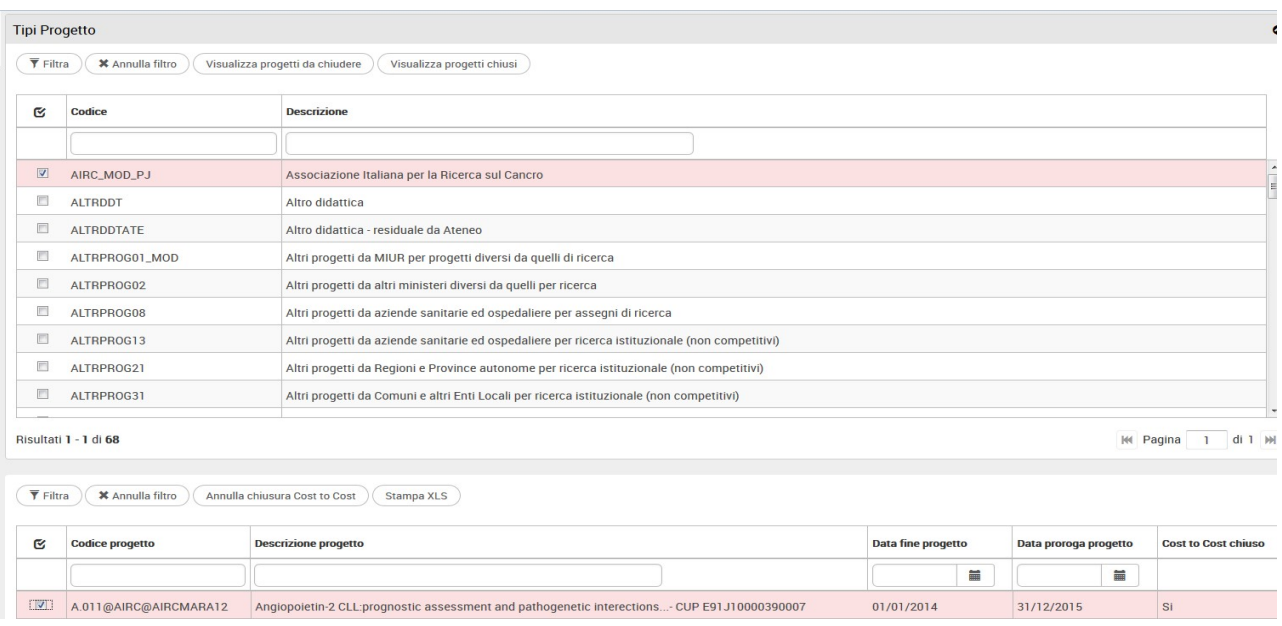

## 8. Tavola riassuntiva delle operazioni permesse rispetto ai valori assunti dal progetto nei moduli CO-PJ

Il sistema a seconda dei valori assunti dalle data inizio e data fine e dalla chiusura dei progetti permette o inibisce operazioni contabili. Esempio nel caso sia necessario poter effettuare scritture di chiusura quindi non autorizzatorie è sufficiente chiudere il progetto in PJ e non chiudere contabilmente lo stesso.

### LEGENDA

STATO PROGETTO = Definito nel modulo Progetti dal check attivo ( Gestione Progetti – Progetti ) DATA FINE IN CONTABILITA' - DATA PROROGA IN CONTABILITA' = Definito dagli attributi data inizio in contabilità e data fine in contabilità del modulo Progetti ( Gestione Progetti – Progetti )

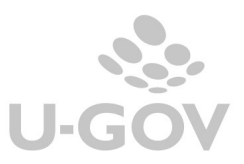

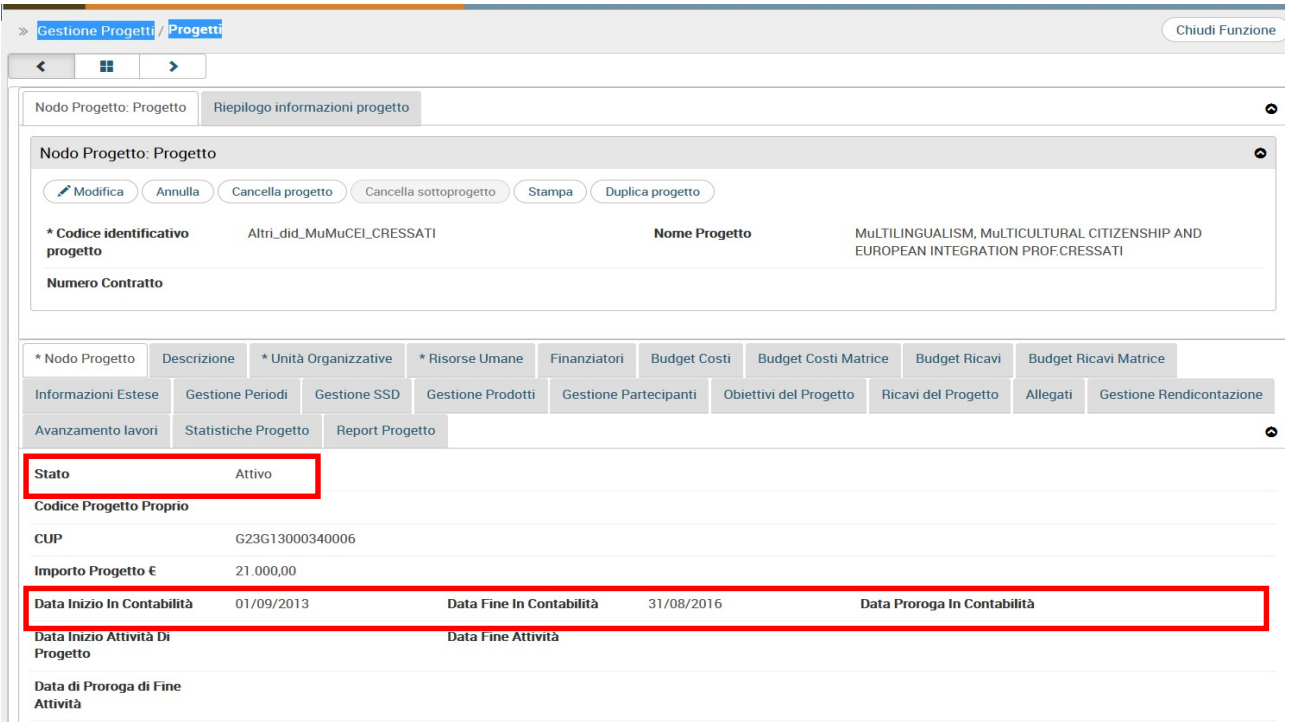

CHIUSURA PROGETTI COST TO COST = Definito nel modulo Contabile (Contabilità analitica» Registrazioni chiusura>> Chiusura progetti Cost to Cost) SCRITTURE AUTORIZZATORIE = Scritture Anticipate e Normali coan

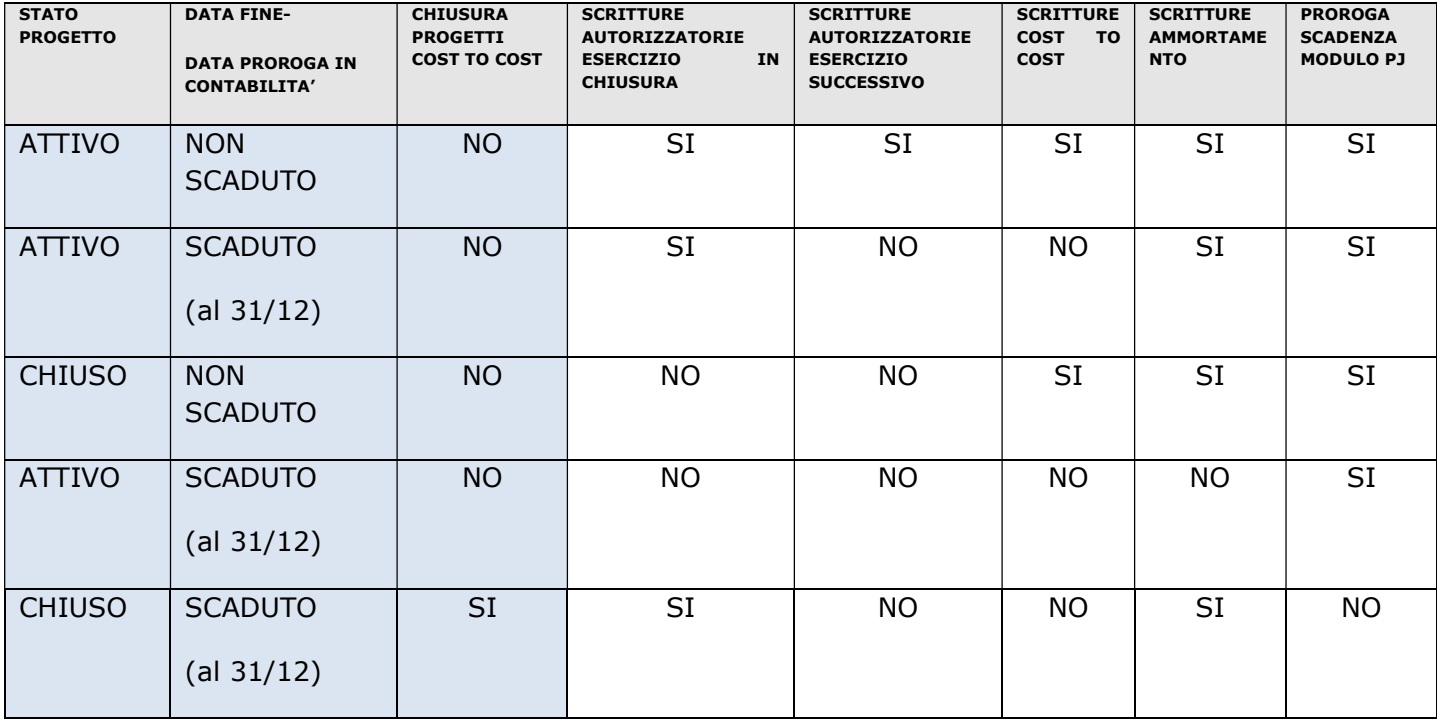

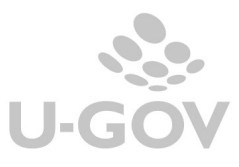

# 9. Diritti

CO03SCRCHI\_READ

CO03SCRCHI\_CRUD

CO03SCRCHI\_CTC

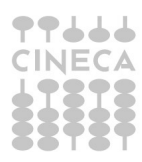